## IBM SPSS Modeler Administration Console 15 用户指南

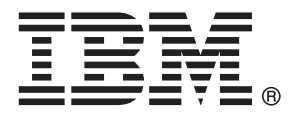

注意:使用本信息及其支持的产品之前,请阅读注意事项第 [13](#page-16-0) 页码下的一般信息。

此版本适用于 IBM SPSS Modeler 15 及所有后续发布和修订,除非在新版本中另有说明。 Adobe 产品屏幕截图重印已获得 Adobe Systems Incorporated 的许可。 Microsoft 产品屏幕截图重印已获得 Microsoft Corporation 的许可。

受许可保护材料 - IBM 所有

#### Copyright IBM Corporation 1994, 2012.

美国政府用户受限权利 - 使用、复制或披露受与 IBM Corp. 签订的 GSA ADP Schedule Contract 的限制。

# 前言

IBM® SPSS® Modeler 是 IBM Corp. 企业级数据挖掘工作平台。SPSS Modeler通过深 入的数据分析帮助组织改进与客户和市民的关系。组织通过借助源自 SPSS Modeler 的洞察力可以留住优质客户,识别交叉销售机遇,吸引新客户,检测欺诈,降低风 险,促进政府服务交付。

SPSS Modeler' 的可视化界面让用户可以应用他们自己的业务专长, 这将生成更强有 力的预测模型,缩减实现解决方案所需的时间。 SPSS Modeler 提供了多种建模技术, 例如预测、分类、细分和关联检测算法。模型创建成功后,通过 IBM® SPSS® Modeler Solution Publisher, 在广泛的企业内交付给决策者, 或通过数据库交付。

### 关于 IBM Business Analytics

IBM Business Analytics 软件为决策者提供可信赖的完整、一致和准确信息,以帮助其 提升业务绩效。这一涵盖[商务智能](http://www-01.ibm.com/software/data/businessintelligence/)、[预测分析](http://www-01.ibm.com/software/analytics/spss/)[、财务绩效与战略管理](http://www-01.ibm.com/software/data/cognos/financial-performance-management.html)以[及分析应用程序](http://www-01.ibm.com/software/data/cognos/products/cognos-analytic-applications/) 的全面组合可提供有关当前业务表现的清晰、立即和切实可行的深入见解,并能够有效 预测未来结果。其中整合了丰富的行业解决方案、经过验证的做法与专业服务,以帮助 各种规模的组织提升生产效率、自动化决策并取得卓越成果。

作为该软件组合的一部分,IBM SPSS Predictive Analytics 软件能够帮助各类组织有 效地预测未来事件,并针对所得到的深入见解提前采取行动,以取得更优秀的业务成 果。全球企业、政府和学院客户依赖 IBM SPSS 技术作为吸引、留住和增加客户数量的 竞争优势,并降低欺诈和转移风险。通过将 IBM SPSS 软件融入其日常运营中,这些组 织将成为"预测型"企业,即能够指引并自动化决策,以实现业务目标和取得可衡量的 竞争优势。有关详细信息,或联系我们的代表,请访问 <http://www.ibm.com/spss>。

### 技术支持

我们提供有技术支持服务以维护客户。客户可就 IBM Corp. 产品使用或某一受支 持硬件环境的安装帮助寻求技术支持。要获得技术支持,请访问 IBM Corp. 网站 <http://www.ibm.com/support>。在请求帮助时,请做好准备,以便识别您自己、您的组 织以及您的支持协议。

# 内容

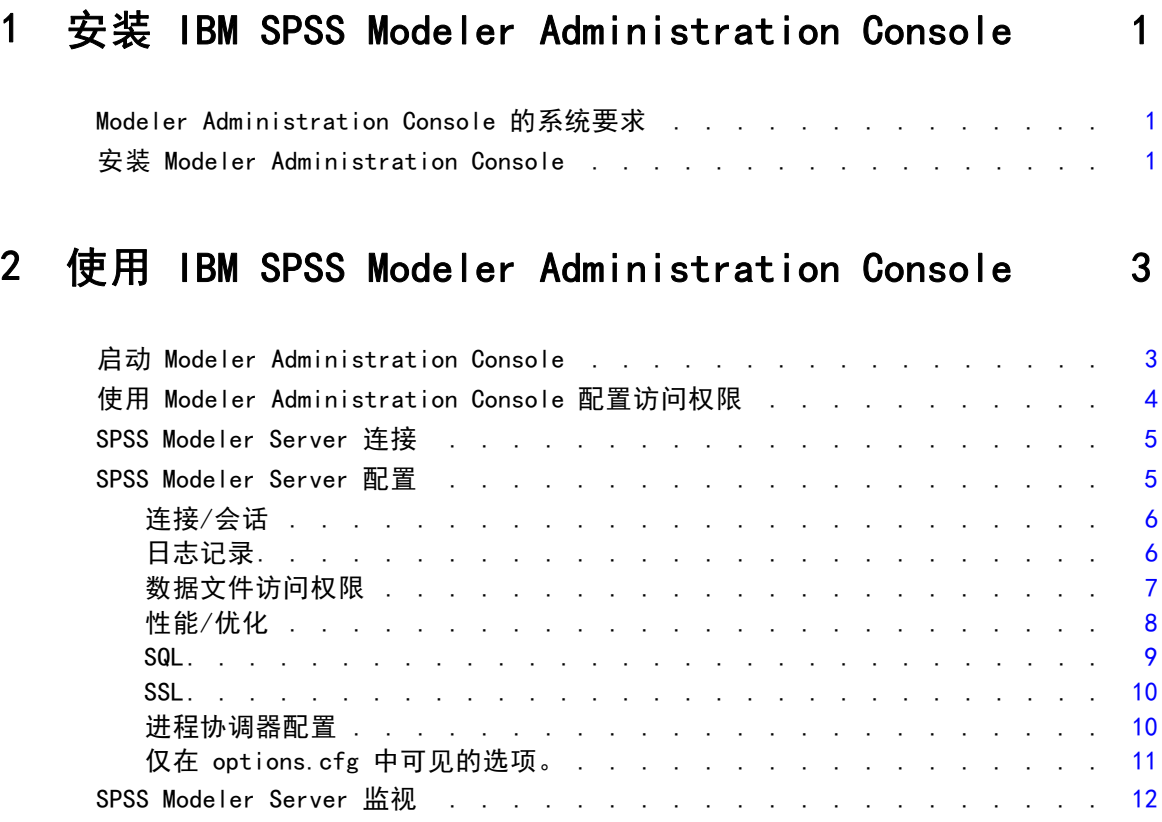

## 附录

## A 注意事项 [13](#page-16-0)

索引  [15](#page-18-0)

章 1

## <span id="page-4-0"></span>安装 IBM SPSS Modeler Administration Console

以下内容介绍 IBM® SPSS® Modeler Administration Console 的安装方法。有关 Modeler Administration Console 的说明,请参阅使用 IBM SPSS Modeler Administration Console第 [3](#page-6-0) 页码。

## Modeler Administration Console 的系统要求

运行 Modeler Administration Console 需要满足以下要求。

■ **操作系统。** Microsoft® Windows® 7 (Professional 和 Enterprise)32 位和 64 位 版本; Microsoft Windows Vista (Business 和 Enterprise) with Service Pack 1 32 位和 64 位版本;Microsoft Windows XP Professional with Service Pack 3 32 位和 64 位版本。Windows Server 2008 (Standard 和 Enterprise)32 位 和 64 位版本; Windows Server 2008 R2 (Standard 和 Enterprise) 64 位版本; Windows Server 2003® (Standard) 32 位和 64 位版本; Windows Server 2003 R2 (Standard) 32 位和 64 位版本。

注意: Modeler Administration Console 只能安装在 Windows 计算机上; 但是它可以管 理安装在任何受支持平台上的 SPSS Modeler Server。

- SPSS Modeler 软件。在网络上安装的 SPSS Modeler Server 12.0 版本或更新 的版本。
- 其他要求。IBM® SPSS® Modeler Administration Console 主机必须与托管 IBM® SPSS® Modeler Server 的计算机建立网络连接。

## 安装 Modeler Administration Console

#### 要安装 Modeler Administration Console

- ▶ 将 SPSS Modeler Server 安装盘插入磁盘驱动器。"自动播放"功能将显示一个菜单。
- ▶ 在"自动播放"菜单中单击安装 Modeler Administration Console 或安装 Modeler Administration Console for WIN64(根据您要安装到的目标平台), 然后按照屏 幕上显示的说明操作。
- ▶ 要启动控制台, 请按照 启动 Modeler Administration Console第 [3](#page-6-0) 页码 下的说 明操作。

Copyright IBM Corporation 1994, 2012.

#### 使用现有的 Deployment Manager 安装

如果您已经安装了某个版本的 Deployment Manager 来通过 IBM Corp. 管理其他服 务器应用程序,就可以将 SPSS Modeler Server 管理功能添加到现有的 Deployment Manager 安装中。

▶ 请遵循安装 Modeler Administration Console 中所述的步骤, 确保安装到与现有 IBM® SPSS® Collaboration and Deployment Services Deployment Manager 安装相 同的目录下(例如,C:\Program Files\IBM\SPSS\Collaboration and Deployment Services\4.<n>\Deployment Manager)。该安装程序会将新的 IBM® SPSS® Modeler Server 文件添加到现有安装中。

章 2

## <span id="page-6-0"></span>使用 IBM SPSS Modeler Administration Console

当前的 SPSS Modeler Server 用户可以免费使用 Modeler Administration Console 应用程序,该程序可提供一个用以监控和配置 SPSS Modeler Server 安装程序的控 制台用户界面。应用程序只能安装在 Windows 计算机上;但是它可以管理安装在 任何受支持平台上的服务器。

Modeler Administration Console 中的许多可用选项也可在 options.cfg 文件中 进行指定,此文件位于 /config 下的 SPSS Modeler Server 安装目录中。然而, Modeler Administration Console 应用程序提供了一个共享图形界面,通过此界面可以 连接、配置和监视多个服务器。

## 启动 Modeler Administration Console

▶ 请依次选择 Windows"开始"菜单上的 [所有] 程序、IBM SPSS Collaboration and Deployment Services、部署管理器、IBM SPSS Modeler Administration Console <nn.n>。

首次运行应用程序时, 您将看到空的"服务器管理"和"属性"窗格(除非您已安装 Deployment Manager,并且设置了 IBM SPSS Collaboration and Deployment Services 服务器连接)。在配置 Modeler Administration Console 之后,左侧的"服务器管理 员"窗格会显示您要管理的每个 SPSS Modeler Server 的节点。右边窗格则显示选定服 务器的配置选项。用户必须首先为要管理的每台服务器都[创建连接](#page-8-0)。

图片 2-1 Modeler Administration Console 界面

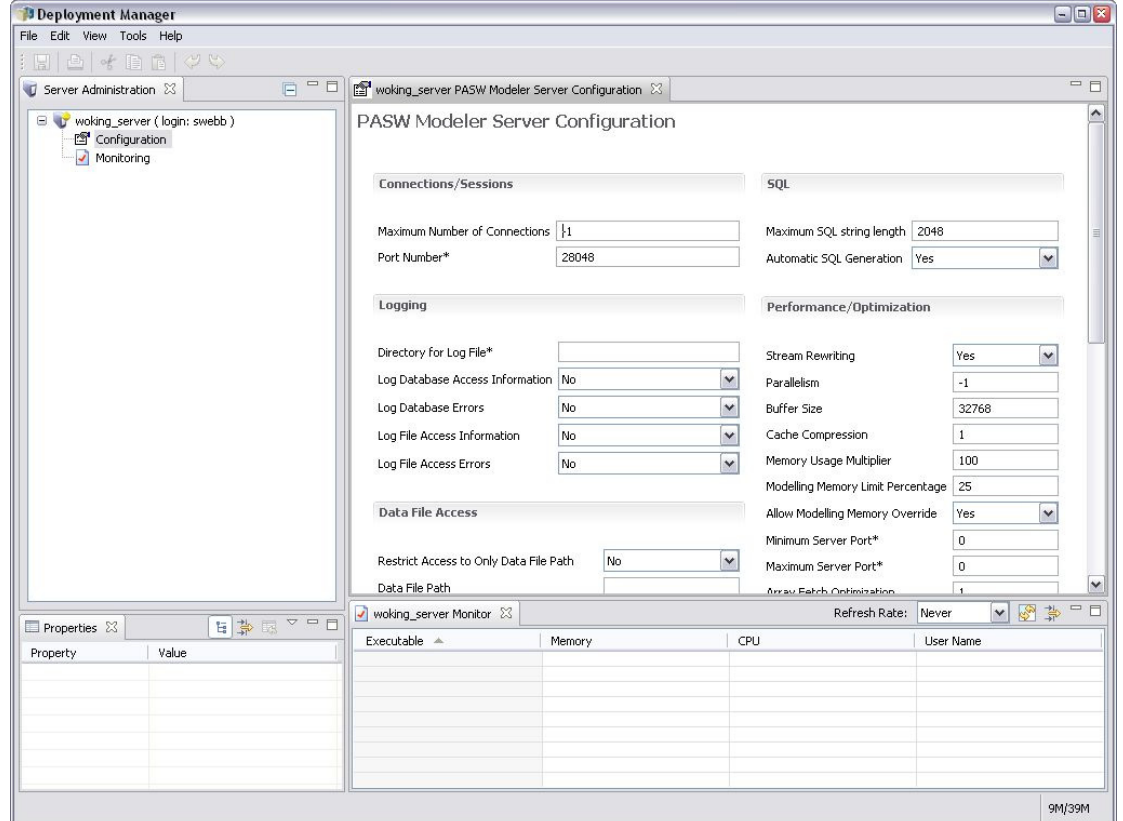

## 使用 Modeler Administration Console 配置访问权限

使用 Modeler Administration Console 访问 SPSS Modeler Server 的管理员访问权限 由 options.cfg 文件中的 administrators 行进行控制,该文件位于 /config 下的 SPSS Modeler Server 安装目录中。在默认情况下此行被注释掉,因此您必须编辑此行 以便将访问权限赋予特定人员, 或使用 \* 来将访问权赋予所有用户, 示例如下:

```
administrators, "*"
administrators, "jsmith, mjones, achavez"
```
- 行必须以 administrators, 开头, 并且条目必须用半角双引号引起来。条目字符 区分大小写。
- 用半角逗号分隔多个用户 ID。
- 禁止使用域名作为 Windows 帐号。
- 请注意星号的使用。星号表示具有 IBM® SPSS® Modeler Server 的有效用户帐号的 任何人(大多数情况下指服务器网络上的所有人)均可以登录和更改配置选项。

<span id="page-7-0"></span>章 2

## <span id="page-8-0"></span>SPSS Modeler Server 连接

用户必须为网络上希望管理的每台 SPSS Modeler Server 指定连接。然后必须登录每 台服务器。虽然整个 Modeler Administration Console 会话过程中服务器连接设置 都将被记住,但不会记住登录凭证。每次启动 Modeler Administration Console 时 都必须登录。

#### 创建服务器连接

- E 确保 IBM® SPSS® Modeler Server 服务已启动。
- ▶ 选择"文件"菜单上的新建, 然后选择管理的服务器连接。
- ▶ 在向导首页,输入服务器连接的名称。名称供用户自己使用,应该是描述性质的名 称, 例如, 生产服务器。确保已将"类型"设为 管理的IBM SPSS Modeler Server, 然后 单击下一步。
- ▶ 在第 2 页, 输入服务器的主机名和 IP 地址。如果更改了默认的端口, 则请输入端口 号。单击完成。新服务器连接即显示在"服务器管理员"窗格中。 要执行管理任务,现在必须登录。

#### 登录到 Server

- ▶ 在"服务器管理员"窗格中双击以选择您要登录的服务器。
- ▶ 在"登录"对话框中输入用户凭证。(使用服务器主机的用户帐号。)单击确定。

如果登录失败并显示无法获取服务器上的管理员权限的消息,最有可能的原因是未正确配置 管理员访问权限。 [有关详细信息,请参阅第 4 页码使用 Modeler Administration](#page-7-0) [Console 配置访问权限。](#page-7-0)

如果登录失败,并显示消息无法连接到服务器 '<服务器>', 请确保用户 ID 和密码正确, 而且 SPSS Modeler Server 服务正在运行。 例如,在 Windows 上,前往控制面板 > 管 理工具 > 服务, 然后选中 IBM SPSS Modeler Server 条目。如果"状态"列未显示已启 动,则在屏幕上选择此行,单击启动,然后重试登录。

登录到 SPSS Modeler Server 后,可以看到服务器名称下方显示的两个选项,即配置 和[监视](#page-15-0)。双击其中一个选项。

### SPSS Modeler Server 配置

配置窗格显示 SPSS Modeler Server 的配置选项。请根据需要更改选项。单击工具栏上 的保存,以保存更改。(注意:更改端口号需要重启服务器才能生效。)

以下说明这些配置选项并在括号中给出每个选项在 options.cfg 中对应的行。本 节的结尾处描述了仅在 options.cfg 中可见的选项。

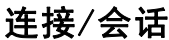

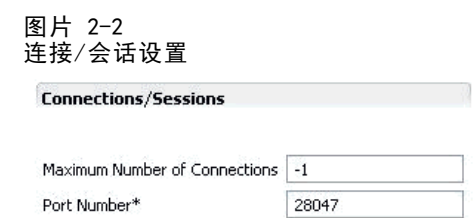

最大连接数。 (max\_sessions) 同时连接用户的最大数量。值为 -1 则表示无限制。

端口号。(port\_number) SPSS Modeler Server 侦听的端口号。如果默认端口 (28047) 已被其他应用程序使用,则请更改端口号。最终用户必须知晓端口号,才能使用 SPSS Modeler Server。

## 日志记录

图片 2-3 日志设置

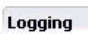

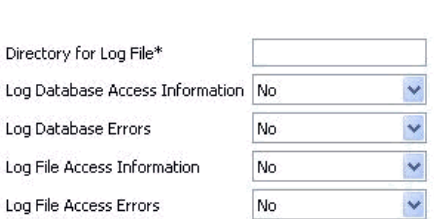

日志文件的目录。(log\_directory) messages.log 文件的位置。空字符串表示[服务器 安装路径]/log。注意:必须使用正斜线。

在日志中记录数据库访问信息。 (log\_database\_access) 将数据库访问信息添加到日 志文件。

在日志中记录数据库错误。 (log\_database\_errors) 将数据库错误添加到日志文件。 在日志中记录文件访问信息。 (log\_file\_access) 将文件访问信息添加到日志文件。 在日志中记录文件访问错误。 (log\_file\_errors) 将文件访问错误添加到日志文件。

<span id="page-9-0"></span>章 2

### <span id="page-10-0"></span>数据文件访问权限

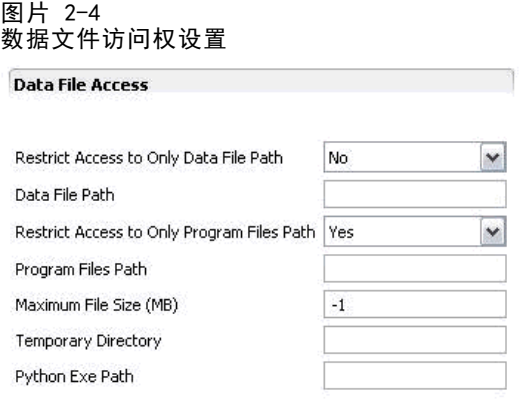

**限制仅能访问数据文件路径。**(data\_files\_restricted)设置为是时,此选项将限制只 能访问标准数据路径和以下数据文件路径中列出的数据文件。

默认数据路径。 (data file path) 允许用户读和写数据文件的其他目录的列表。 除非启用限制仅能访问数据文件路径选择,否则此选项将被忽略。注意: 所有路径名 中应使用正斜线。指定多个目录时请使用半角分号隔开(例如,[server install path]/data;c:/data;c:/temp)

**限制仅能访问程序文件路径。**(program\_files\_restricted)设置为是时,此选项将限制 只能访问标准 bin 路径和以下程序文件路径中列出的程序文件。

程序文件路径。 (program file path) 允许用户执行程序的其他目录的列表。除非启用 限制仅能访问程序文件路径选择,否则此选项将被忽略。注意: 所有路径名中应使用正斜 线。指定多个目录时请使用半角分号隔开。

**最大文件大小 (MB)。** (max file size) 流执行期间创建的临时和导出数据文件的最大大 小(不适用于 SAS 和 SPSS Statistics 数据文件)。值为 –1 则表示无限制。

**临时目录。**(temp directory) 该目录用于存储临时数据文件(缓存文件)。在理想情 况下,该目录应当在独立的高速驱动器或控制器上,因为对该目录的访问速度对性能可 能有显著影响。可以指定多个临时目录,并分别用逗号隔开。这些目录应当位于不同的 磁盘,其中第一个目录使用最频繁,而其他目录则在执行过程中特定数据准备操作(例 如排序)平行应用时,用于存储临时工作文件。允许每个执行线程使用独立磁盘进行临 时存储能够提高性能。在所有路径指定中均应使用正斜线。注意:在 SPSS Modeler Server 启动期间会在此目录中生成临时文件。确保您对该目录拥有所需的访问权限(例 如,如果临时目录为共享网络文件夹),否则 SPSS Modeler Server 启动将失败。

Python 执行路径。 (python\_exe\_path) Python 可执行程序的完整路径(包括可执行 程序的名称)。注意,根据 Python 安装的位置,可能需要将限制仅能访问程序文件路 径设置为否。

性能/优化

图片 2-5 性能/优化设置

Performance/Optimization

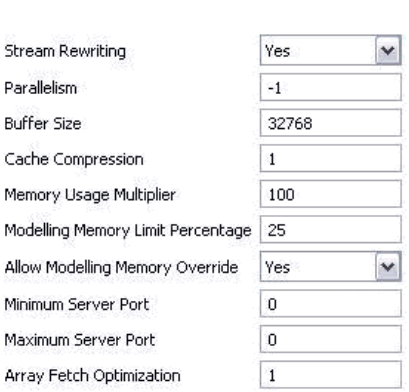

流重写。(stream rewriting enabled) 允许服务器通过重写流来实现对流的优化。 例如,服务器可能会在接近源节点的位置进行数据削减操作以尽早实现数据集规模的 最小化。通常仅在此优化导致错误或其他不应有的结果时,才建议禁用此选项。此 设置将覆盖相应的客户端的优化设置。

并行性。(max\_parallelism)说明运行流时, 允许 SPSS Modeler 使用的并行工作程序 的线程数量。如果设置为 0 或负数, 则 IBM® SPSS® Modeler 将认定允许使用的线程数 为计算机上可用处理器的数量;此选项的默认值为 -1。要关闭(针对多处理器的计算 机)并行处理,请将此选项设置为 1。要限制并行处理线程数,请将此选项设置为比计 算机上的处理器数量小的数字。注意:超线程或双核处理器将被当作两个处理器。

缓冲区大小(字节)。 (io buffer size) 从服务器传输到客户机的数据文件通过 该字节数的缓冲区进行传递。

**缓存压缩。** (cache compression) 一个 0 到 9 的整数值, 它控制缓存和服务器临时目 录中其他文件的压缩。压缩在磁盘空间有限时很重要,因为压缩可以降低磁盘空间的 使用量,而且压缩还能通过减少创建和读取缓存所需要的磁盘活动量,改善性能。虽 然压缩会延长处理器时间,但因为缩短了磁盘访问时间,因而得到几乎等量的补偿。 注意:只有某些被顺序访问的缓存才能被压缩。此选项不适用于随机访问缓存,比如 网络训练算法使用的缓存。值为 0 将完全禁用压缩。值从 1 增大,压缩程度会随之 增加,但相应的访问时间也会增加。默认值为 1;除非磁盘空间实在有限,否则通 常不需要比默认值更大的值。

内存使用倍增器。 (memory usage) 控制为排序和其他内存缓存分配的物理内存的比 例。默认值为 100,这相当于大约 10% 的物理内存。有可用的空闲内存时,增加该值可 提高排序性能,但要注意,如果该值增加得太高则有可能导致过度分页。

建模内存限制百分比。 (modelling memory limit percentage) 控制为训练神经网络、 Kohonen 和 k-means 模型分配的物理内存的比例。默认值为 25%。有可用的空闲内 存时,增加该值可提高训练性能,但要注意,如果该值增加得太高则有可能在数据 溢出到磁盘时导致过度分页。

<span id="page-11-0"></span>章 2

<span id="page-12-0"></span>允许覆盖建模内存。 (allow modelling memory override) 在特定建模节点中启用或禁 用优化速度选项。默认为已启用。此选项使建模算法能够要求获得所有可用的内存,而忽 略百分比限制选项。如果需要在服务器计算机上共享内存资源,则可能希望禁用此选项。

**最大和最小服务器端口。**(max\_server\_port 和 min\_server\_port)指定端口号范围, 该端口号用于互动模型和流执行所需要的客户机和服务器之间的其他套接字连接。这 些套接字连接要求服务器侦听其他端口;未限制范围将对系统带有防火墙的用户造 成使用问题。两者的默认值均为 -1,表示"无限制"。例如,要通过设置使服务 器侦听端口 8000 或数值更大的端口, 必须将 min\_server\_port 设置为 8000, 将 max server port 设置为  $-1$ 。

注意,您必须打开主服务器端口上的附加端口,以便打开或执行流,如果要打开或执 行并行的流,还应打开对应的更多端口。这需要用于捕获流执行的反馈。

默认情况下, SPSS Modeler 将使用任何一个可用的打开端口: 如果它未找到端口 (例如,所有的端口都被防火墙关闭),那么执行流时就会显示错误信息。要配置端口 的范围,除主服务器端口外, SPSS Modeler 还需要两个每个并行的流都能使用的打开端 口,以及为每个具有 ODBC 连接的连接客户端打开一个附加的端口。如果要执行更多并 行的流,您就可以增大端口号的范围,然后相应地在防火墙上打开更多的端口。 注意:如果您更改了这些参数,就需要重新启动 SPSS Modeler Server 以使所 做更改生效。

**数组获取优化。**(sql\_row\_array\_size)控制 SPSS Modeler Server 从 ODBC 数据源 获取数据的方法。默认值为 1,表示一次获取一行。增大此值可使服务器读取更大数 据块的信息,即获取指定数量的行并放入数组。对于某些操作系统/数据库组合, 这样做可以提高 SELECT 语句的性能。

#### **SQL**

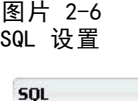

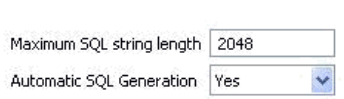

最大 SQL 字符串长度。 (max\_sql\_string\_length) 对于用 SQL 从数据库导入的字符串, 保证成功传递的最大字符数。根据具体的操作系统,大于此长度的字符串可能会在没有 警告的情况下从右截断。有效范围在 1 和 65,535 个字符之间。

自动 SQL 生成。 (sql\_generation\_enabled) 允许为流自动生成 SQL, 这可以极大提高 性能。默认为已启用。仅在数据库不能支持由 SPSS Modeler Server 提交的查询时建议 禁用此选项。注意,此设置将覆盖相应的客户端的优化设置;同时注意,因为评分的目 的,必须分别为每个建模节点启用 SQL 生成,而忽略此设置。

<span id="page-13-0"></span>10

章 2

#### **SSL**

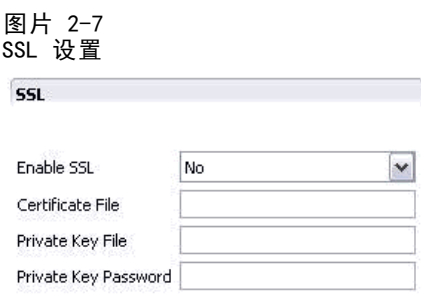

**启用 SSL。** (ssl\_enabled) 为 SPSS Modeler 和 SPSS Modeler Server 之间的连接 启用 SSL 加密。

证书文件。 (ssl\_certificate\_file) 服务器启动时要加载的公共 SSL 证书文件。

私有密钥文件。 (ssl\_private\_key\_file) 服务器启动时要加载的私有 SSL 密钥文件。

私有密钥密码。(ssl\_private\_key\_password) 指定证书的密码密钥。注意, 此密钥必须 经过至少一个证书授权机构(列于配置的证书文件中)签署。

### 进程协调器配置

图片 2-8 进程协调器配置设置

**Co-ordinator Of Processes Configuration** 

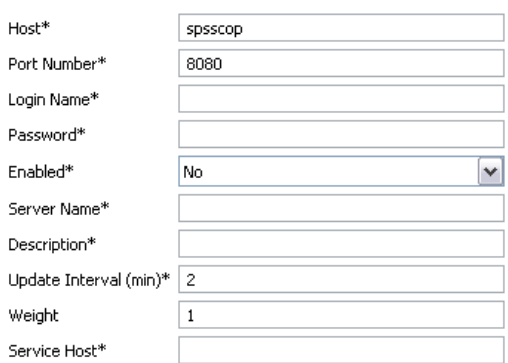

Items marked (\*) require a server restart to take effect.

主机。 (cop\_host) 进程协调器服务的主机名或 IP 地址。默认的 "spsscop" 是 一个无效名称,管理员可以选择添加它作为 DNS 中 IBM SPSS Collaboration and Deployment Services 主机的别名。

端口号。 (cop\_port\_number) 进程协调器服务的端口号。默认为 8080, 也是 IBM SPSS Collaboration and Deployment Services 的默认值。

登录名。 (cop\_user\_name) 对进程协调器服务进行身份验证的用户名。它是 IBM SPSS Collaboration and Deployment Services 登录名,所以可包括一个安全提供者的前缀 (例如:ad/jsmith)。

<span id="page-14-0"></span>密码。 (cop\_password) 用于对进程协调器服务进行身份验证的加密密码。

要创建密码文件,需要使用密码实用程序 pwutil,该程序位于 SPSS Modeler Server 安装程序的分级目录中。

已启用。 (cop\_enabled) 确定服务器是否应尝试注册进程协调器。默认为不注册, 这是因为管理员应选择通过进程协调器公开哪些服务。

**服务器名称。**(cop\_service\_name)此 SPSS Modeler Server 实例的名称; 默认为 主机名。

**描述。**(cop\_service\_description)此实例的说明。

更新的时间间隔(分钟)。 (cop\_update\_interval) 保持活动消息的分钟数; 默认 值为 2。

权重。 (cop\_service\_weight) 该实例的权重可指定为 1 和 10 之间的整数。权重越 高,所吸引的连接越多。默认值为 1。

服务主机。(cop\_service\_host)IBM® SPSS® Modeler Server 主机的完全限定主机名。 默认的主机名可自动获取,管理员可以覆盖多宿主机的主机名。

#### 仅在 options.cfg 中可见的选项。

administrators。指定您要授予管理员访问权限的那些用户的用户名。 [有关详细信息,](#page-7-0) [请参阅第 4 页码使用 Modeler Administration Console 配置访问权限。](#page-7-0)

allow\_config\_custom\_overrides。除非得到技术支持代表的指示,否则不要修改。

db\_udf\_enabled。如设为 Y(默认值),则导致 SQL 生成选项产生用户定义函数 (UDF) SQL 而不是纯 SPSS Modeler SQL。UDF SQL 的性能通常优于纯 SQL。

default sql\_string\_length。指定将在数据库缓存表中创建的字符串列的默认宽度。在 数据库缓存表中创建字符串字段时,如果没有上游类型信息,则采用 255 的默认宽度。 如果在数据中有更宽的值,则可以使用这些值实例化上游类型节点,或将此参数设置为 能够适应这些字符串值的足够大的值。

max\_transfer\_size。仅供内部使用;不得修改。

shell。(仅 UNIX 服务器)覆盖 UNIX shell 的默认设置,例如 shell, "/usr/bin/ksh"。默认情况下,IBM® SPSS® Modeler 使用在当前连接到 IBM® SPSS® Modeler Server 的用户的配置文件中定义的 shell。

start process as login user。如果使用单点登录, 并且连接到采用不同于 SPSS Modeler Server 主机的验证方法的 IBM® SPSS® Collaboration and Deployment Services 服务器,则将此设为 Y。 如果您在 UNIX 上以非根进程方式运行 SPSS Modeler Server,且未使用专有密码数据库,也可将此设置为 Y。

supported\_sql\_type\_logging。仅用于调试目的;除非得到技术支持代表的指示,否 则不要修改。

<span id="page-15-0"></span>time\_ecode\_execution\_log。如果您希望 message.log 文件(在 SPSS Modeler Server 安装目录的 log 文件夹中)包含流中每个节点的各个执行时间,可将此设置为 Y。

## SPSS Modeler Server 监视

Modeler Administration Console 的监视窗格用一个快照来显示在 SPSS Modeler Server 计算机上运行的所有进程, 就跟 Windows 任务管理器一样。要激活监视窗格, 请双击"服务器管理员"窗格中所需要服务器下方的"监视"节点。这样就向窗格填充 了来自服务器的当前数据快照。数据将按所显示的速率(默认为一分钟一次)进行刷 新。要手动刷新数据,请单击刷新。要在此列表中仅显示 SPSS Modeler Server 进程, 请单击过滤掉非 SPSS Modeler 进程按钮。

#### 图片 2-9

IBM SPSS Modeler Administration Console 监控窗格

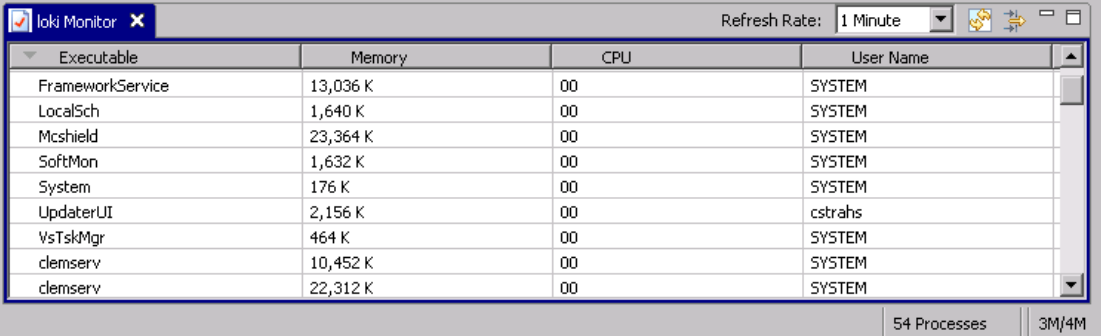

# <span id="page-16-0"></span>注意事项

这些信息开发用于在全球提供的产品和服务。

IBM 可能在其他国家/地区中不提供在本文档中讨论的产品、服务或功能。请咨询您当 地的 IBM 代表以了解有关您所在地区当前可用产品和服务的信息。任何对 IBM 产品、 程序或服务的引用,并不意味着仅可使用这些 IBM 产品、程序或服务。作为替代,可以 使用任何功能相当的产品、程序或服务,前提是不侵犯任何 IBM 知识产权。不过,用户 应自行负责评估和验证任何非 IBM 产品、程序或服务的工作情况。

在本文档中介绍的主题可能涉及 IBM 的专利或申请中的专利。您获得该文档并不意味着 授予您任何这些专利许可。您可以将书面许可查询函件发送至:

IBM Director of Licensing, IBM Corporation, North Castle Drive, Armonk, NY 10504-1785, U.S.A.

要查询双字节字符集 (DBCS) 相关许可证信息,请联系所在国家/地区中的 IBM 知识产 权部门,或者以书面形式将查询函件发送至:

Intellectual Property Licensing, Legal and Intellectual Property Law, IBM Japan Ltd., 1623-14, Shimotsuruma, Yamato-shi, Kanagawa 242-8502 Japan.

以下段落不适用于英国或此类条款与当地法律不符的其他国家/地区: INTERNATIONAL BUSINESS MACHINES 公司"按原样"提供本出版物,不保证任何明示或暗示,包括但不 限于对非侵权性、适销性或对特定用途适用性的暗示担保。有些州/省不允许针对某些 交易的明示或暗示免责条款,因此本声明可能不适用于您。

本信息可能含有技术误差或排版错误。此处的信息会定期进行更改;这些更改会体现 在本出版物的新版本中。IBM 可能随时对本出版物中所述的产品和/或程序进行改 进和/或更改,恕不另行通知。

在本信息材料中对任何非 IBM 网站的引用仅为了方便用户,并不以任何方式表明对 这些网站的认可。这些网站上的材料并非本 IBM 产品材料的一部分,您对这些网 站的使用需自担风险。

IBM 可以自认为适当并且不会对您构成任何约束的任何方式使用或分发您提供的任 何信息。

如果本程序的受许可方试图了解有关程序的信息以启用:(i) 在独立创建的程序和其他 程序(包括本程序)之间交换信息;(ii) 相互使用交换的信息, 则应联系:

IBM Software Group, Attention:Licensing, 233 S. Wacker Dr., Chicago, IL 60606, USA.

此类信息的提供应遵照相关条款和条件,其中包括在某些情况下支付适当费用。

在本文档中介绍的受许可保护程序,及其所有受许可保护材料由 IBM 在双方签署的 "IBM 客户协议"、"IBM 国际程序许可证协议"或任何其他等同协议下提供。

Copyright IBM Corporation 1994, 2012. 2012

#### <span id="page-17-0"></span>附录 A

此处所含的性能数据均在受控环境下决定。因此,在其他操作环境中获得的结果可能差 异较大。有些测量可能在开发级的系统中进行,不保证这些测量结果与常用系统上的 测量结果相同。此外,有些测量结果可能通过推断来估计得出。实际结果可能有所差 异。此文档的用户应针对其具体环境验证适用的数据。

非 IBM 产品的相关信息来自这些产品的供应商,及其发布的公告或其他公开来源。IBM 并未测试过这些产品,无法确认有关非 IBM 产品的性能准确性、兼容性或任何其他声 明。有关非 IBM 产品功能的问题应由这些产品的供应商负责。

有关 IBM 未来方向或意向的所有声明均可能未经通知即变更或撤销,并且仅代表 目标和目的。

本信息包含日常业务运营中使用的数据和报告的示例。为了尽可能详尽地对其进行说 明,示例中包含了人员的姓名、公司、品牌和产品的名称。所有这些名称均为虚构,与 真实商业企业使用的名称和地址的任何雷同纯属巧合。

如果您正在查阅此信息的软拷贝,照片和彩色插图可能不会显示。

#### 商标

IBM、IBM 徽标、ibm.com 和 SPSS 是 IBM Corporation 的商标, 在全球许多司法辖区注册。有关最新的 IBM 商标列表,请访问网页 <http://www.ibm.com/legal/copytrade.shtml>。

Intel、Intel 徽标、Intel Inside、Intel Inside 徽标、Intel Centrino、Intel Centrino 徽标、Celeron、Intel Xeon、Intel SpeedStep、Itanium 和 Pentium 是 Intel Corporation 或其子公司在美国和其他国家或地区的商标或注册商标。

Linux 是 Linus Torvalds 在美国、其他国家或地区或两者的注册商标。

Microsoft、Windows、Windows NT 和 Windows 徽标是 Microsoft Corporation 在 美国、其他国家或地区或两者的商标。

UNIX 是 The Open Group 在美国和其他国家或地区的注册商标。

Java 和所有基于 Java 的商标和徽标是 Sun Microsystems, Inc. 在美国、其他国家 或地区或两者的商标。

其他产品和服务名称可能是 IBM 或其他公司的商标。

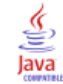

# 索引

<span id="page-18-0"></span>allow modelling memory override options.cfg 文件, [8](#page-11-0) cache\_compression options.cfg 文件, [8](#page-11-0) COP 配置 适用于 IBM SPSS Modeler Server, [10](#page-13-0) cop\_enabled options.cfg 文件, [10](#page-13-0) cop\_host options.cfg 文件, [10](#page-13-0) cop\_password options.cfg 文件, [10](#page-13-0) cop\_port\_number options.cfg 文件, [10](#page-13-0) cop\_service\_description options.cfg 文件, [10](#page-13-0) cop\_service\_host options.cfg 文件, [10](#page-13-0) cop\_service\_name options.cfg 文件, [10](#page-13-0) cop\_service\_weight options.cfg 文件, [10](#page-13-0) cop\_update\_interval options.cfg 文件, [10](#page-13-0) cop\_user\_name options.cfg 文件, [10](#page-13-0) data\_file\_path options.cfg 文件, [7](#page-10-0) data\_files\_restricted options.cfg 文件, [7](#page-10-0) IBM SPSS Modeler Administration Console, [1](#page-4-0), [3](#page-6-0) 管理员访问权限, [4](#page-7-0) IBM SPSS Modeler Server COP 配置, [10](#page-13-0) temp 目录, [7](#page-10-0) 日志文件, [6](#page-9-0) 服务器进程, [12](#page-15-0) 监视使用情况, [12](#page-15-0) 端口号, [6](#page-9-0) 管理, [1,](#page-4-0) [3](#page-6-0) 管理员访问权限, [4](#page-7-0) 进程协调器配置, [10](#page-13-0) 配置选项, [5](#page-8-0) io\_buffer\_size options.cfg 文件, [8](#page-11-0) log\_database\_access options.cfg 文件, [6](#page-9-0) log\_database\_errors options.cfg 文件, [6](#page-9-0) log\_directory options.cfg 文件, [6](#page-9-0) log file access options.cfg 文件, [6](#page-9-0) log\_file\_errors options.cfg 文件, [6](#page-9-0)

max\_file\_size options.cfg 文件, [7](#page-10-0) max\_login\_attempts options.cfg 文件, [6](#page-9-0) max\_parallelism options.cfg 文件, [8](#page-11-0) max\_sessions options.cfg 文件, [6](#page-9-0) max\_sql\_string\_length options.cfg 文件, [9](#page-12-0) memory\_usage options.cfg 文件, [8](#page-11-0) modelling\_memory\_limit\_percentage options.cfg 文件, [8](#page-11-0) port\_number options.cfg 文件, [6](#page-9-0) program\_file\_path options.cfg 文件, [7](#page-10-0) program\_files\_restricted options.cfg 文件, [7](#page-10-0) SQL 生成 对 IBM SPSS Modeler Server 启用, [9](#page-12-0) sql\_generation\_enabled options.cfg 文件, [9](#page-12-0) SSL 数据加密 对 IBM SPSS Modeler Server 启用, [10](#page-13-0) ssl\_certificate\_file options.cfg 文件, [10](#page-13-0) ssl\_enabled options.cfg 文件, [10](#page-13-0) ssl private key file options.cfg 文件, [10](#page-13-0) ssl\_private\_key\_password options.cfg 文件, [10](#page-13-0) stream rewriting enabled options.cfg 文件, [8](#page-11-0) temp 目录 适用于 IBM SPSS Modeler Server, [7](#page-10-0) temp\_directory options.cfg 文件, [7](#page-10-0) 内存管理 管理选项, [8](#page-11-0) 商标, [14](#page-17-0) 处理器 多个, [8](#page-11-0) 多个流执行, [9](#page-12-0) 并行处理 控制, [8](#page-11-0)

建模 内存管理, [8](#page-11-0) 执行流时出现错误, [9](#page-12-0) 日志文件 适用于 IBM SPSS Modeler Server, [6](#page-9-0) 服务器端口设置 options.cfg 文件, [8](#page-11-0) 法律注意事项, [13](#page-16-0) 端口号 IBM SPSS Modeler Server, [6](#page-9-0) 端口设置 options.cfg 文件, [8](#page-11-0) 管理员访问权限 适用于 IBM SPSS Modeler Server, [4](#page-7-0) 缓存压缩, [8](#page-11-0) 进程协调器配置 适用于 IBM SPSS Modeler Server, [10](#page-13-0) 配置选项 COP, [10](#page-13-0) SQL 字符串长度, [9](#page-12-0) SSL 数据加密, [10](#page-13-0) temp 目录, [7](#page-10-0) 内存管理, [8](#page-11-0) 并行处理, [8](#page-11-0) 性能和优化, [8](#page-11-0) 数据文件访问, [7](#page-10-0) 日志记录, [6](#page-9-0) 概述, [5](#page-8-0) 流重写, [8](#page-11-0) 登录尝试, [6](#page-9-0) 端口号, [6](#page-9-0) 自动 SQL 生成, [9](#page-12-0) 进程协调器, [10](#page-13-0) 连接和会话, [6](#page-9-0) 防火墙设置 options.cfg 文件, [9](#page-12-0)